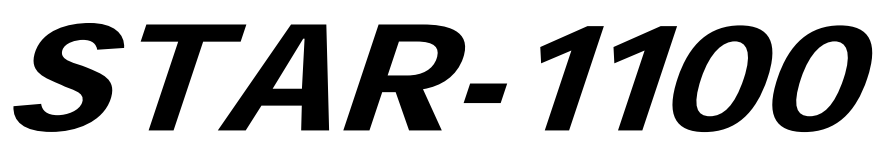

*SYSTEM FOR TAPE ADMINISTRATION AND REPORTING*

STAR-1100 Level 8R1A Release Announcement Software Version: 8R1A

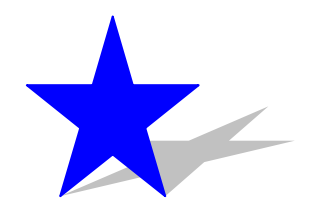

August 2011

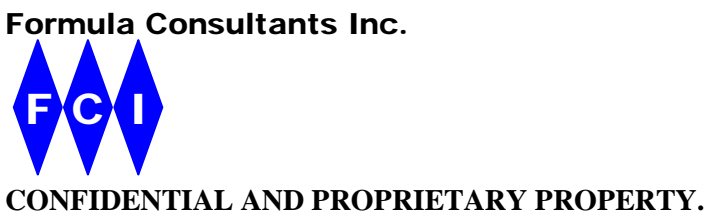

*Subject to certain restrictions and non-disclosure requirements of Formula Consultants Incorporated.*

#### *Copyright Notice*

Copyright © 2011 by Formula Consultants Incorporated, P.O. Box 544, Anaheim, California 92815.

No part of this material may be reproduced in any form without permission in writing from Formula Consultants Incorporated.

Formula Consultants Incorporated reserves the right to revise or modify the contents of this document. Contact Formula Consultants to verify that you have the most current revision of this document.

Direct your comments or requests to:

Formula Consultants Incorporated P. O. Box 544 Anaheim, California 92815 714/778-0123 714/778-6364 (Fax)

Software Version: 8R1A

# **Contents**

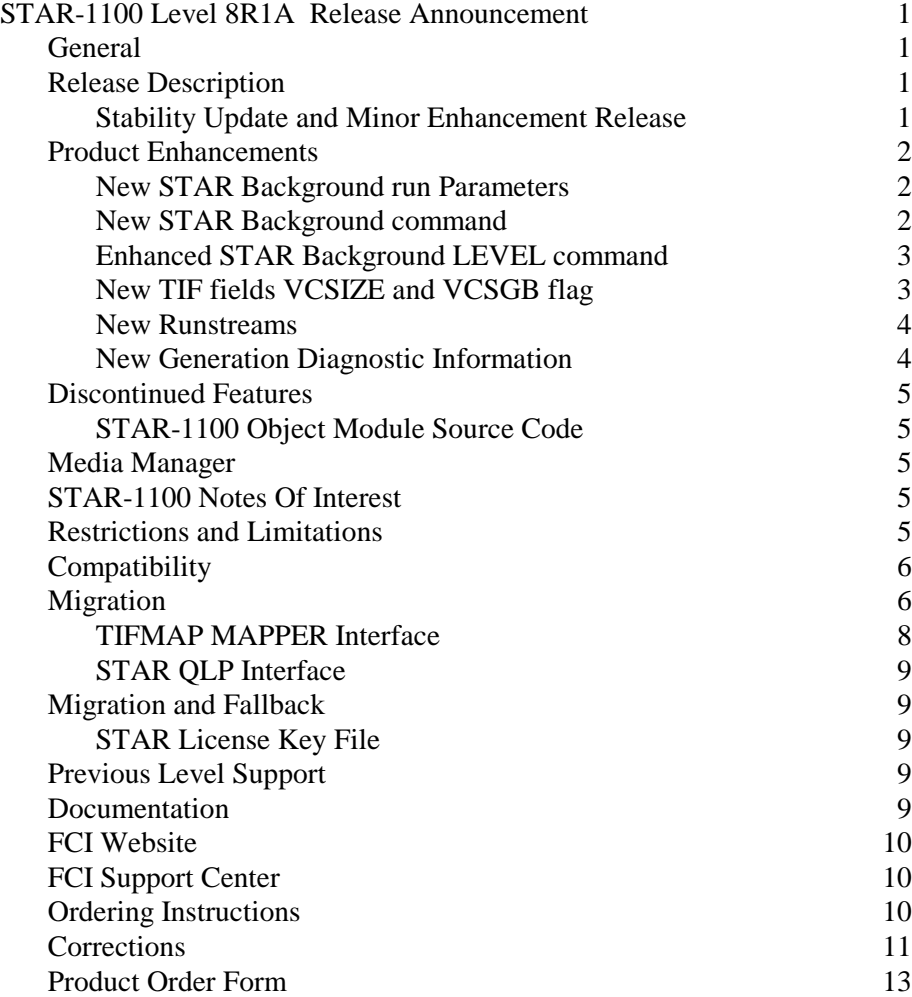

This page intentionally left blank.

# <span id="page-4-0"></span>STAR-1100 Level 8R1A Release Announcement

## <span id="page-4-1"></span>General

Formula Consultants is pleased to announce that Level 8R1A of our System for Tape Administration and Reporting (STAR-1100) is now available for general distribution. As a normal FCI policy, this release will be provided at no additional cost to all STAR-1100 users with current maintenance contracts, as well as to users with licenses still within the initial warranty period.

# <span id="page-4-3"></span><span id="page-4-2"></span>Release Description

#### Stability Update and Minor Enhancement Release

STAR-1100 level 8R1A is a stability update and minor enhancement release.

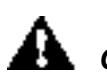

*CAUTION STAR-1100 Level 8R1A has a specific required migration path from STAR-1100 software levels prior to 8R1. Please read the Migration Section carefully.*

## <span id="page-5-1"></span><span id="page-5-0"></span>Product Enhancements

#### New STAR Background run Parameters

The STAR-1100 Background Run has been enhanced to implement new parameters for enhanced flexibility. The new STAR Background run parameters are:

- **DISPNAPEER** Display peers that are configured as NA on STAT SLS command. Default is set.
- **DISP0SLOT** Display Out of Area information on DISP command when slot is zero. Default is set.
- **SECLEV** Sets the Security Level for each of the STAR background run Commands and Processes. The format of the SECLEV parameter is:
- SECLEV *Command Level*

#### Where:

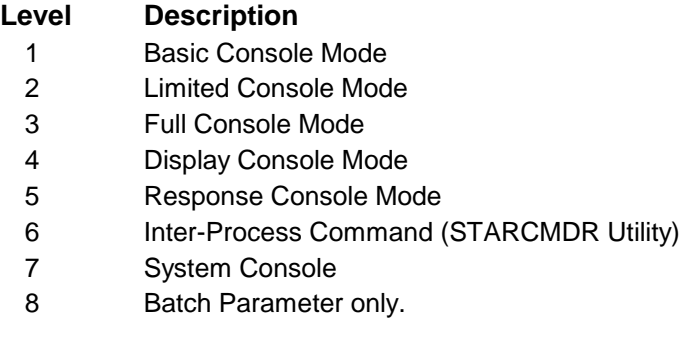

#### <span id="page-5-2"></span>New STAR Background command

The STAR-1100 Background Run has been enhanced to implement a new LICENSE command. The new command allows the site to view their license key information. The new LICENSE command output is:

```
*STAR LICENSE 
  STARBG*102 The PRODUCT License is WILL EXPIRE Mon Dec 20 23:59:59 2010
  STARBG*103 using line#=1 Key=84E86A7B46ED8A3B7052B655D435E2A05 
  STARBG*104 Partition Key for FCI480 FCI-PART-E; H8Y8TH1; 
  STARBG*105 Licensed for an unlimited number of volumes
  STARBG*106 Licensed for Features: SLS
   STARBG*007 LICENSE COMMAND COMPLETED.
```
#### Enhanced STAR Background LEVEL command

The STAR-1100 Background Run LEVEL command has been enhanced to display the internal Object Module Update level. The LEVEL command output is:

<span id="page-6-1"></span><span id="page-6-0"></span>**\*STAR LEVEL STARBG\*018 STAR LEVEL 8R1A VERSION 8R1A-01 BUILT 12/10/2010 14:52:15. STARBG\*049 STAR INTERNAL LEVEL (8-1-6). STARBG\*007 LEVEL COMMAND COMPLETED.**

#### New TIF fields VCSIZE and VCSGB flag

The STAR-1100 Product and STAR processor have been enhanced to display the virtual container size if it is set. The virtual container size is in Mega Bytes unless the VCSGB flag is set, indicating that it is in GB.

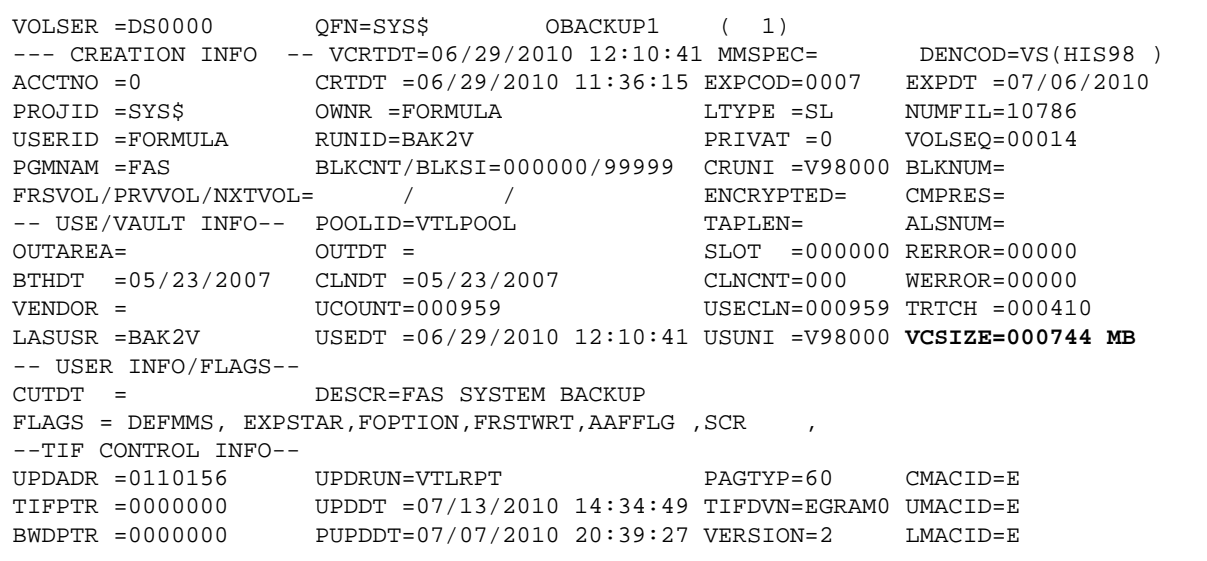

**Note** *The virtual container size is not currently supported for all virtual solutions and is only currently supported with the STAR-1100 Library Manager.*

#### <span id="page-7-0"></span>New Runstreams

The STAR-1100 Product has been enhanced to add a several new runstreams for VTH and MAS/MDL/DLm customer sites.

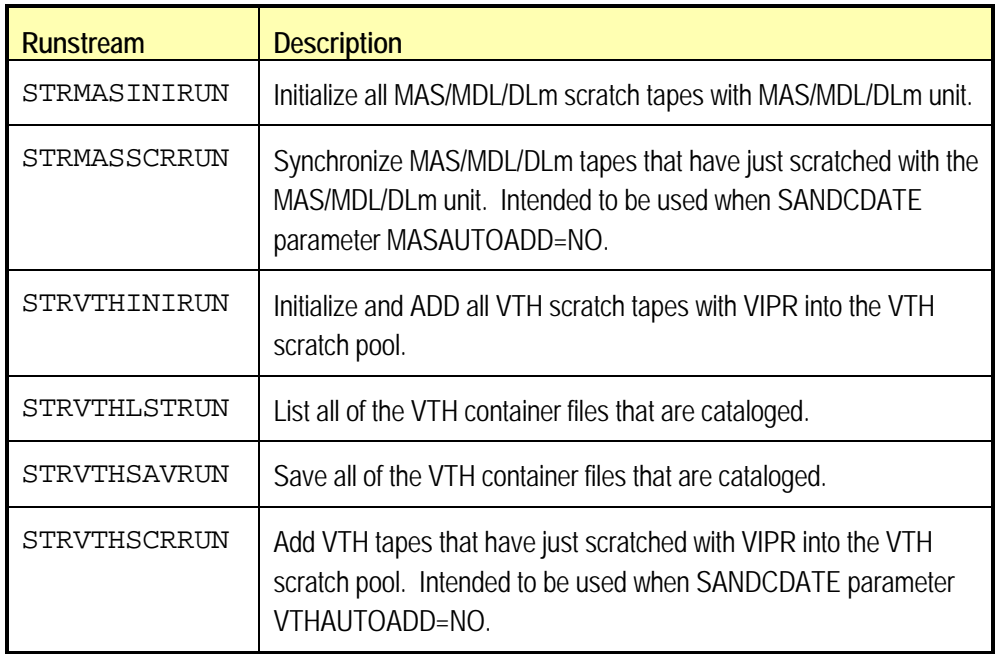

#### <span id="page-7-1"></span>New Generation Diagnostic Information

The STAR-1100 Product has been enhanced to install generation information into the secondary installation file (SYS\$LIB\$\*STAR-2) for diagnostic information. The information includes:

- COMUS information,
- the generation runstream used,
- the last product DEFSET element, as well as
- all integrated corrections.

The element names of the installed information are: STARGENINFO, GENRUN, DEFSET and MGDRSDC.

## <span id="page-8-1"></span><span id="page-8-0"></span>Discontinued Features

#### STAR-1100 Object Module Source Code

The source code for extended mode STAR-1100 object modules will no longer be released on the release tape. All corrections will be released in the form of Object Module Updates.

### <span id="page-8-2"></span>Media Manager

You should contact Unisys to obtain the most recent EMU level of the MMGR (Media Manager).

# <span id="page-8-3"></span>STAR-1100 Notes Of Interest

STAR-1100 corrections described by Notes of Interest through number 135 are included in level 8R1A.

# <span id="page-8-4"></span>Restrictions and Limitations

The non-flagging version of the ACOB compiler (Level 5 or above) is required to generate this release of STAR-1100.

You must terminate the following processes and STAR-1100 runs prior to installing the STAR product or the URTS product:

- the STAR background run,
- the SLS process,
- LABELPRINT,
- LIBSYNCH / TIFSYNCH, and
- any other STAR-1100 runs.

## <span id="page-9-0"></span>**Compatibility**

The STAR-1100 level 8R1A Release Tape must be registered and built with COMUS.

The STAR-1100 level 8R1A Generation requires that the:

- STRSSDFLE and STRFLE parameters must be different. The new default value for STRSSDFLE is SYS\$LIB\$\*STAR\$SSDEF
- IBANK generation parameter must be set to at least 037000.
- DBANK generation parameter must be set to at least 0145000.
- SLS\$ENT generation parameter must be set to at lest 070000.

When STAR level 8R1A is registered and built in the same COMUS database as previous STAR levels it will automatically convert the previous parameters to the new default values and add any new parameters, set to their defaults.

STAR-1100 Level 8R1A SLS is completely compatible with STAR-1100 level 8R1 and 7R3 SLS.

Release 8R1A is generated under CP OS 2200 11.3 and tested under CP OS 2200 12.1 configured with Security Option 1 and Security Option 2.

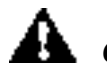

 *CAUTION STAR-1100 Level 8R1A has new installation files (from STAR levels prior to 8R1), subsystems and a software license key that requires a specific required migration path from previous STAR-1100 software levels. Please read the Migration Section carefully.*

## <span id="page-9-1"></span>**Migration**

The migration to STAR level 8R1A from previous STAR levels requires several steps be performed prior to the installation .

#### Step 1. System Identification for License Key

If you have STAR level 8R1 installed, please skip to Step 2.

When STAR level 7R3 is currently installed, execute the STARINFO processor in SYS\$LIB\$\*STAR on the OS2200 partition and send the unique system identifier from each partition to **keyrequest@formula.com** requesting a software key providing your site information.

If you do not have STAR level 7R3 installed, please see the prior level note in Step 5.

#### Step 2. Release Tape Recreation

Follow the instructions in the "Release Tape Recreation Instructions" document to recreate the release tape on the media of your choice from the CD or other source of your 8R1A release.

#### Step 3. Register the Release Tape in COMUS.

Assign the release tape and Register it with COMUS in your existing COMUS database where you have previously generated STAR. If you need to register in a new COMUS database and still have access to the old COMUS database file COMFIL, then perform the following statement so that your old configuration can be migrated.

If the current STAR level is 8R1:

@COPY,S <old qualifier>\*COMFIL.DEFSET/STAR8R1,<new qualifier>\*COMFIL.

If the current STAR level is 7R3:

@COPY,S <old qualifier>\*COMFIL.DEFSET/STAR7R3,<new qualifier>\*COMFIL.

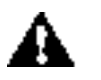

*CAUTION Do not change the version name of the DEFSET element. The old version of the DEFSET will be automatically converted to the new name.* 

#### Step 4. Build STAR level 8R1A.

Perform a COMUS Build of STAR level 8R1A, entered as:

**BUILD STAR,8R1**

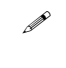

**Note COMUS Build** *The COMUS Build command does not allow or recognize the DSU (Delta Stability Update) level. Even though the product is 8R1A, the COMUS build command must specify 8R1.*

> Your previous parameter values will be automatically migrated. At the "Update Type 2 SGS parameters" prompt answer Yes to review the parameters. Then start the COMUS Build.

#### Step 5. Retrieve the Pre-Installation script.

If you have STAR level 8R1 installed, please skip to Step 7.

When STAR level 7R3 is currently installed, assign the generated STAR output master tape and COPY,G the first file to a temporary file. Copy and save the PRE8R1-MIGR/SECMGR to a cataloged file. Use SIMAN or SECMGR and determine the current userid that owns SYS\$LIB\$\*STAR.

If the owner is currently STAR-SS, then edit the PRE8R1-MIGR/SECMGR script changing STAR-SS to STAR-SS2 and then change STAR-CBS to STAR-SS.

If the owner is currently other than STAR-CBS, then edit the PRE8R1- MIGR/SECMGR script changing STAR-CBS to the current userid that owns SYS\$LIB\$\*STAR.

Remove the MSG,W on line 2 and run the ECL under the security administrator.

- **Note Fundamental Security** *For sites using Fundamental Security, the SECMGR/SIMAN portion of the PRE8R1-MIGR/SECMGR script is not needed as ownership cannot be set in a Fundamental Security environment.*
- **Note Prior Level** *Release levels of STAR earlier than 7R3 do not contain the utility with which you gather system information in order to obtain a software key. However, the STARINFO utility is found in the 5th file of the STAR 8R1A Output master. Copy (COPY,G) this file to a temporary file, then execute the STARINFO utility and perform Step 1 to obtain you license key.*

#### Step 6. Edit the STAR License Key file.

After the license keys have been received as a result of Step 1, the license keys need to be inserted into the STAR License key file created in step 5. The STAR License Key file is a flat file (not a program file). The license keys should be inserted without any prefix (KEY=). You may add comments on the same line as long as they are preceded by space period space. Multiple keys for multiple systems can be maintained in the file and the correct one will be selected.

Example:

```
@ED,UQ SYS$LIB$*STAR$KEYFILE.
I 03DD0E060F47412A72C6E2D2F03454184 . SYSB
I 07D903040F42412A72C6E2D2F03454184 . SYSC
I 05FE0E1E01879D2E72B262A2F0105028D . SYSA
EXIT
```
#### Step 7. Install STAR level 8R1A.

Use either the INSTALLPKG runstream or SOLAR to register the STAR 8R1A product.

<span id="page-11-0"></span>Install the STAR 8R1A Output master taped created in Step 4.

#### TIFMAP MAPPER Interface

If your site uses the STAR TIFMAP MAPPER interface, you must RETRIEVE the new TIFMAP-L MAPPER run from SYS\$LIB\$\*STAR-2 into MAPPER. Please review TIFMAP Installation procedure in Section 5 of the *STAR-1100 Installation Guide*, FP-102.

#### <span id="page-12-0"></span>STAR QLP Interface

If your site uses the STAR QLP Interface, you must run TIFSDFRUN to create a new TIFSDF file and use the new STAR-1100 schema that is installed. By using both the new TIFSDF and STAR-1100 schema, any field definition mismatches will be avoided for fields that have been added.

## <span id="page-12-2"></span><span id="page-12-1"></span>Migration and Fallback

#### STAR License Key File

The STAR License Key file should be saved prior to falling back to a STAR level prior to 8R1 so that it can be restored before moving back up to STAR level 8R1A.

### <span id="page-12-3"></span>Previous Level Support

Prior levels of STAR-1100 currently supported include 8R1.

STAR-1100 level 8R1 will be supported through August 31, 2012.

## <span id="page-12-4"></span>Documentation

Documents provided with release 8R1A include:

- *STAR-1100 Installation Guide*, FP-102 R14
- *STAR-1100 Shared Library Subsystem User Guide*, FP-098 R8
- *STAR-1100 Programmer's Guide*, FP-104 R12
- *STAR-1100 Operations Guide*, FP-103-R14
- *STAR-1100 Expert Library Manager Subsystem User Guide*, FP-166-R3
- *STAR-1100 Utilities Subsystem User Guide*, FP-167-R4
- *STAR-1100 Conversion Utilities User Guide*, FP-168-R2
- *STAR-1100 Virtual Tape Implementation Guide*, FP-169-R1

If your site has a DSI Virtual Tape Library and is using STAR Library Manager, you will find the following document helpful:

• *STAR Library Manager Installation and Administrator Guide*, FP-161-1R2.

# <span id="page-13-0"></span>FCI Website

You may obtain general information about Formula Consultants, Inc. and its products at our website at [www.formula.com.](http://www.formula.com/) Once you register with the site and receive a userid and password, you can also download PCRs and Notes of Interest. Product documentation in PDF format is also available (Adobe Acrobat<sup>™</sup> Reader required).

## <span id="page-13-1"></span>FCI Support Center

Effective with the release of STAR-1100 7R1, the FCI Support Center (FCISC) is available for use. The FCISC is a 2200 host server software system that is accessible by using the standard UNISYS Remote Site Support (RSS) product. It allows you to send and receive data electronically to and from FCI. Refer to the *STAR-1100 Installation Guide* for more information.

## <span id="page-13-2"></span>Ordering Instructions

To order your site's copy of STAR-1100 8R1A, contact a sales representative at Formula Consultants Inc., at **714-778-0123** 

*or* complete the attached Product Order Form and fax it to 714-778-6364, or mail your order to: **Formula Consultants Incorporated P.O. Box 544 Anaheim, CA 92815 Attn: Product Sales** 

*or* Order STAR-1100 8R1A electronically by addressing your e-mail to:

**[sales@formula.com](mailto:sales@formula.com)**

*or* Order STAR-1100 8R1A through the Formula Consultants website at:

**[www.formula.com](http://www.formula.com/)**

## <span id="page-14-0"></span>**Corrections**

Corrections integrated with this release of STAR-1100 are contained in the COMUS change file, which is file 19 of the release tape.

File 23 of your cartridge release tape contains PCRs, if any, which have been generated against this release, as of the date your tape was created. Include any of these corrections applicable to your site with the first build from this tape.

When released on CD, the latest PCRs are in the UPDATES directory of the CD. The STAR8R1A.TCF file is a program file which is FTPed to the OS2200 using Binary TASC format.

The PCRs are organized by STAR-1100 subsystem and processor type (basic mode or UCS) in elements that can be @ADDed following an @COMUS to enter the corrections into your local COMUS database. You should examine the file to determine the elements that should be added to your build.

 **Note** *The elements README, CHGNUM-ss/version, CHGNUM-ALL, STAR-NOIS, CSC-EMUS, and MMGR-EMUS are informational only and should not be @ADDed to your COMUS database.*

The possible elements in File 18 are:

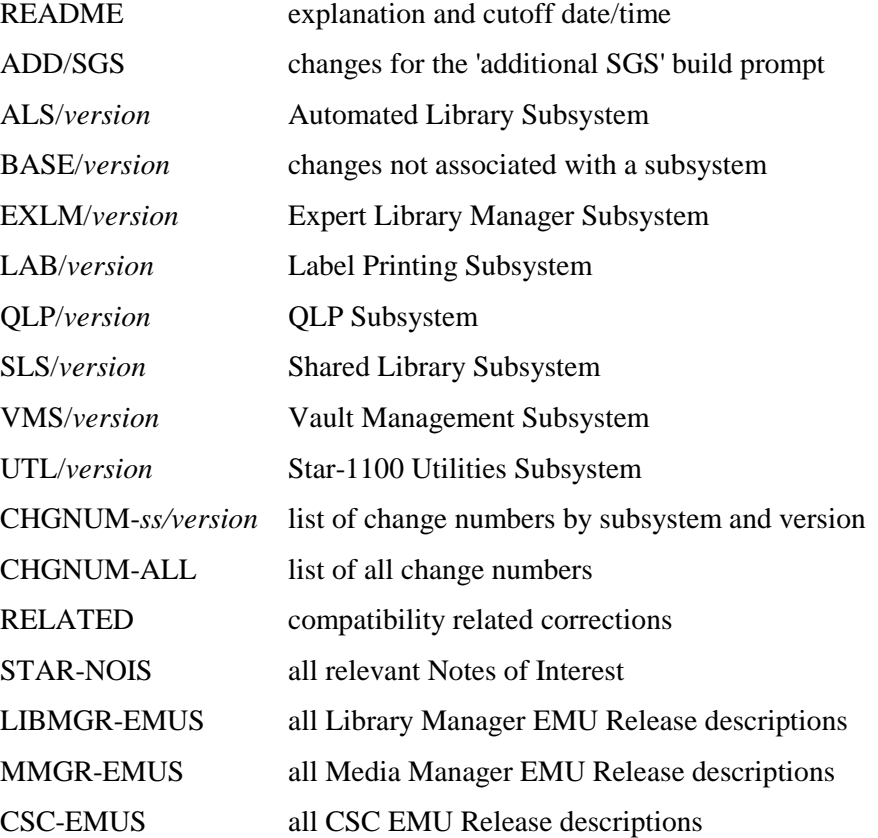

#### **where:**

*version* can be BASIC or UCS. The CHG numbers generated by COMUS must be entered at the "New Change number" build prompt. You can enter these numbers individually or @ADD the CHGNUM elements that apply to your build.

If you add UCS corrections, the UCOB and/or UC compilers must be installed. Another method of including UCS corrections is to copy updated object modules contained in this file. This is done by answering the build prompt, "Any replacement Object Modules to be included" with "Y," and then specifying the filename into which the modules were copied.

Beginning with STAR-1100 level 8R1A, File 18 of your release tape also contains Notes of Interest in the element called STAR-NOIS. Notes of Interest are field bulletins which we recommend reading prior to generating or installing STAR.

The Media Manager, STAR Library Manager and CSC have important interfaces and integration with STAR. Also included in File 18 are all STAR Library Manager EMU Release descriptions in an element called LIBMGR-EMUS, Media Manager EMU Release descriptions in an element called MMGR-EMUS and CSC EMU Release descriptions in an element called CSC-EMUS.

## Product Order Form

<span id="page-16-0"></span>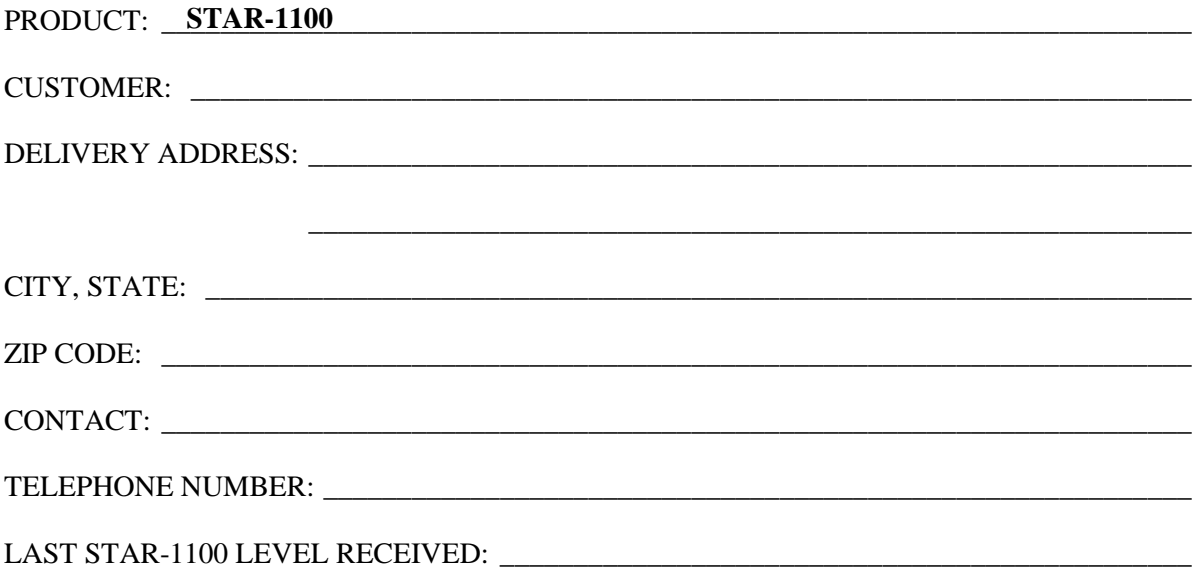

#### General Releases

The OS 2200 Software for STAR-1100 is available electronically on CD in four different release "tape" formats, each in their own directory. The directory formats are: DVD, DDP, FLIT and VTH.

Some sites will require a cartridge tape for a successful installation.

If **all** of the following are **true** for your site, please request the OS 2200 components of STAR-1100 on cartridge tape.

- You are not running on a Dorado 300 series or above.
- You do not have DDP-FJT 5R5C (CP OS2200 9.0) or higher installed. It does not have to be running, it merely must be installed.
- You do not have FLIT 12R3 (CP OS2200 9.0) or higher installed.
- You do not have the Unisys VTH EXEC feature installed.
- You do not use or have RSS configured to run through the Internet, and your firewall does not allow you to send and receive on your port 102, with FCI's IP address.

#### MEDIA

- All tapes will be unlabeled.

#### **Standard Media**

 $\square$  DVD

Electronic via RSS and the FCI Support Center

*Use* SYS\$LIB\$\*STAR-2.NEW-RELEASE/RSS-SCRIPT *to copy to local tape*.

#### **Non-Standard Media**

STAR-1100 can also be delivered on non-standard media (such as a 9840 A/B/C cartridge) supplied to FCI by the customer, provided FCI has compatible equipment. Please contact FCI to confirm such non-standard availability.

#### **Corrections**

Please indicate the media FCI should use when sending your site minor corrections. Indicating diskette will mean you have the capability of uploading ASCII files from a PC to the mainframe.

 $\square$  Diskette  $\square$  CD  $\square$  E-mail

 $\square$  Electronic via RSS and the FCI Support Center